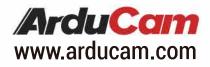

# **Cable Extension Kit**

### for Camera Module V1/V2/HQ/16MP-AF

# **Getting Started**

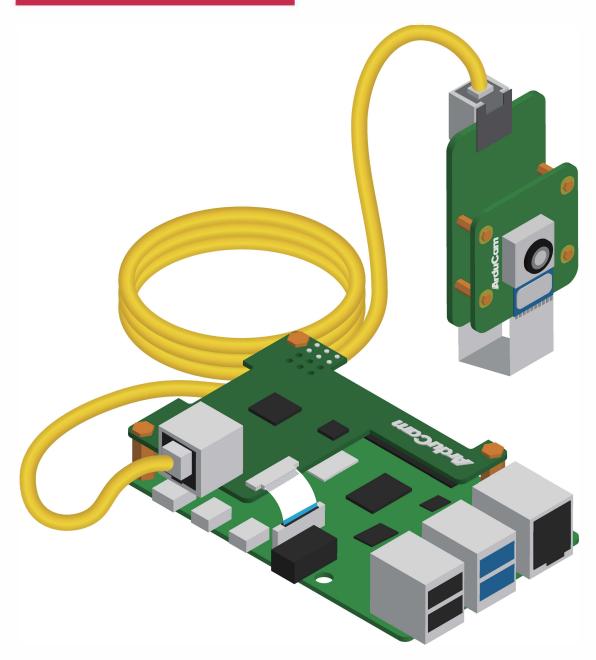

Published in January 2022 by ARDUCAM TECHNOLOGY CO., LIMITED

### Things to Do Before Assembling the Cable Extension Kit

**Note:** To use the cable extension kit, you need to first follow the steps below to verify if the camera module you choose works properly.

### Steps for The Official Camera Module V1.3/V2.1/HQ

- 1. Connect the camera directly to your Raspberry Pi.
- 2. Open up a terminal, enter the following commands:

If you already got the latest Raspberry Pi OS and camera software:

libcamera-still -t 0

If you are still using the legacy camera software:

raspistill -t 0

If a live preview window pops up, you are good to go with the kit. If not, contact the company where you got your camera module for help.

### Steps for The Arducam 16MP Autofocus Camera

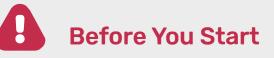

- Please make sure you are running the latest version of Raspberry Pi OS.(January 28th, 2022 or later releases, Debian version:11(Bullseye))
- For Bullseye users running on Pi 0 ~ 3, please also:
  - 1. Open a terminal
  - 2. Run sudo raspi-config
  - 3. Navigate to Advanced Options
  - 4. Enable Glamor graphic acceleration
  - 5. Reboot your Pi

#### For Raspberry Pi Compute Module 3/4

The latest software only supports one camera at this time, CM4 uses CAM1 by default.

### Things to Do Before Assembling the Cable Extension Kit

#### 1. Connect the camera directly to your Raspberry Pi.

#### 2. Download the shell scripts

wget -O install\_pivariety\_pkgs.sh https://github.com/ArduCAM/Arducam-Pivariety-V4L2-Driver/releases/download/install\_script/in stall\_pivariety\_pkgs.sh

chmod +x install\_pivariety\_pkgs.sh

#### 3. Update your Pi

sudo apt update

#### 4. Install libcamra-dev

./install\_pivariety\_pkgs.sh -p libcamera\_dev

#### 5. Install libcamera-apps

./install\_pivariety\_pkgs.sh -p libcamera\_apps

#### 6. Install the kernel driver

./install\_pivariety\_pkgs.sh -p imx519\_kernel\_driver\_low\_speed

#### 7. Reboot

#### 8. Open up a terminal, enter the following commands:

#### libcamera-still -t 0

If a live preview window pops up, you are good to go with the kit. If not, check the cable connection and contact us.

# **Installing The Cable Extension Kit**

### **Packing List**

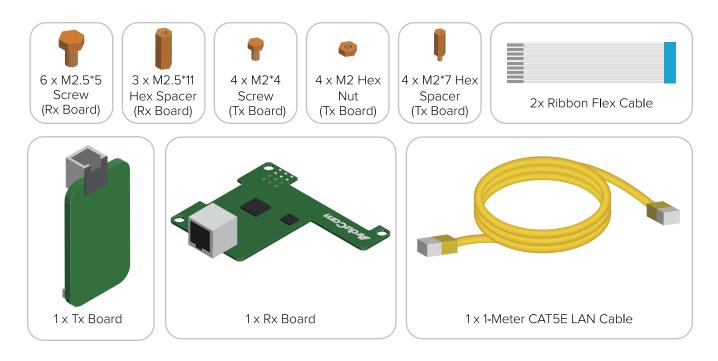

Turn off your Raspberry Pi and disconnect the power supply.

1. Connect the Rx board to your Raspberry Pi with the ribbon cable, spacers, screws, and nuts.

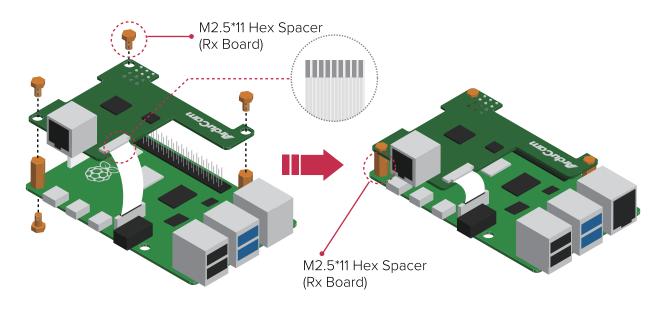

# **Installing The Cable Extension Kit**

2. Connect the Tx board to a Raspberry Pi Camera with the ribbon cable, spacers,

screws, and nuts.

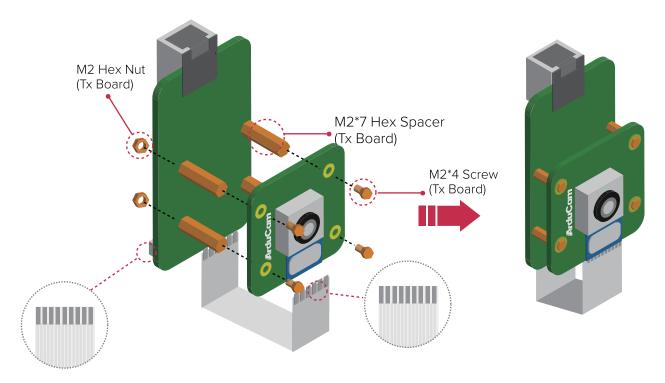

3. Connect the two boards with a LAN cable

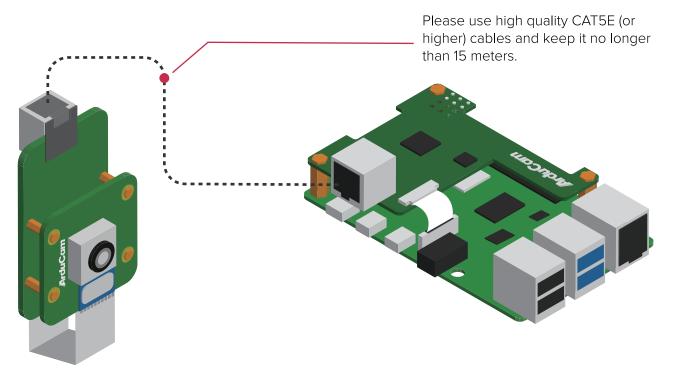

# **Installing The Cable Extension Kit**

- 4. Power your Raspberry Pi on.
- 5. Open up a terminal, enter the following commands:

If you already got the latest Raspberry Pi OS and camera software:

libcamera-still -t 0

If you are still using the legacy camera software with the official camera modules:

raspistill -t 0

If a live preview window pops up, you are all set.

If not, make sure you followed the steps correctly, get a screenshot of the error message, and contact us for help.

### More info about using the Official Cameras:

https://www.raspberrypi.com/documentation/accessories/camera.html

More info about the latest camera software and the Arducam 16MP Autofocus Camera:

https://www.arducam.com/docs/cameras-for-raspberry-pi/raspberry-pi-libcamera-guide/

# Instructions for Safe Use

# To properly use the Arducam camera cable extension kit, note:

- Before connecting, you should always power the Raspberry Pi off and remove the power supply first.
- Make sure the cable on the camera board is locked in place.
- Make sure the cable is correctly inserted in the Raspberry Pi board's MIPI CSI-2 connector.
- Avoid high temperatures.
- Avoid water, moisture, or conductive surfaces while in operation.
- Avoid folding, or straining the flex cable.
- Avoid cross-threading with tripods.
- Gently push/pull the connector to avoid damaging the printed circuit board.
- Avoid moving or handling the printed circuit board excessively while it's in operation.
  Handle by the edges to avoid damages from electrostatic discharge.
- Where the camera board is stored should be cool and as dry as possible.
- Sudden temperature/humidity changes can cause dampness in the lens and affect the
- image/video quality.

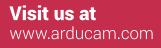

MIPI DSI and MIPI CSI are service marks of MIPI Alliance, Inc Raspberry Pi and the Raspberry Pi logo are trademarks of the Raspberry Pi Foundation Arducam High-Resolution Autofocus Camera And Arducam logo are trademarks of ARDUCAM TECHNOLOGY CO., LIMITED

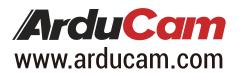